# **Instalace 23.8.1**

# **Novinky**

## *Obecně*

#### • **Komunita uživatelů Atlasu**

S využitím platformy Discord byla založena komunita uživatelů Atlasu, kam se může každý uživatel připojit z menu **Nápověda**.

#### • **Výběr objektů obdélníkem**

Při výběru pomocí **pravého tlačítka myši**, kdy se po uvolnění tlačítka zobrazí nabídka možností (na rozdíl od výběru s použitím levého tlačítka), je nabídka rozšířena o možnost vybrat, v jakých úrovních podobjektů se výběr uskuteční. Lze vybírat objekty:

- **jen z PŘÍMÝCH podobjektů HO (standardní metoda)**
- **ze VŠECH objektů pod HO**
- **ze VŠECH objektů v akt. PŮDORYSU**
- **ze VŠECH objektů v LISTU**

*Tato volba nemá vliv na výběr obdélníkem levým tlačítkem myši, kdy se použije vždy první metoda.*

• **Souřadnice na spodní liště** ...Na spodní liště programu Atlas DMT je nyní pole pro souřadnice X a Y kurzoru. Před nimi je uvedeno **m** nebo **mm** (metry či milimetry), což naznačuje, jestli se jedná o modelové souřadnice (půdorysu či sestavy řezů – podle toho, který z těchto základních objektů určujících modelovou souřadnou soustavu je tzv. "aktivní" – tedy je vybraným či hlavním objektem on nebo jeho i nepřímý podobjekt. Výkresové souřadnice v mm (na papíru) se zobrazí, pouze když nelze určit půdorys nebo sestavu řezů výšeuvedeným způsobem a když na listu není jen jeden půdorys, který by v tom případě byl aktivním.

Jedná-li se o souřadnice v soustavě řezů, zobrazí se staničení a výška.

• **Osový kříž se šipkami ve směru os** ... Pokud je jako kurzor zvolen osový kříž, lze na osách kreslit šipky v kladném směr osy X či Y. Na ose X se navíc může kreslit šipka zdvojená.

Kresbu šipek včetně velikosti lze nastavit z menu Nástroje / Možnosti, v dialogu Možnosti / Ovládání / Kurzor a značky.

- **Dialog souřadnic a informací** ... Dialog má spodní část určenou pro volitelné informace. Nově dialog **upraví svou výšku podle zvolených informací** (hned po jejich volbě). Stále zůstává možnost velikost upravit posunem okraje dialogu.
- **Informace u kurzoru** ... Byla zavedena možnost stejné informace zobrazovat i v okně, které se bude při pohybu myši pohybovat u kurzoru (tzv. **info-okno**). Volba, kde všude se budou informace

zobrazovat, je v nabídce, kterou lze vyvolat z dialogu souřadnic tlačítkem

**Vzdálenost kurzoru** od info-okna lze upravit pohybem myši při stisknutých klávesách Alt+Shift. Dokud jsou klávesy stisknuté, info-okno se nepohybuje.

V menu *Nástroje* je přepínač *Zobrazovat v info-okně informace u kurzoru,* kterým lze viditelnost infookna přepínat a lze tudíž také pro přepínání nastavit klávesovou zkratku (standardní je *Shift+Enter*).

• **Problém duplicitních oken** ... U některých uživatelů se vyskytuje problém s tím, že v i4d souboru se záznamem otevřených oken pro dokument se vyskytnou desítky stejných záznamů. Po otevření dokumentu se tedy otevřou některá okna mnohokrát, což nadměrně zatěžuje paměť a zpomaluje práci. Situaci se nepodařilo u nás vyvolat, ale byl zaveden test při otvírání dokumentu, který zajistí, že okno pro určitý list s určitými rozměry a pro určitou oblast listu se vždy otevře jen jedno.

## *Hladiny*

• **Hladiny z externích dokumentů**... při vložení externího dokumentu do půdorysu jsou jména hladiny externího uvozeny textem #extern a jménem dokumentu, což umožňuje nastavovat hladiny z externích

dokumentů nezávisle na hladinách hlavního dokumentu. Z důvodu uchování nastavení barev atd. se i hladiny uvozené #extern zapisují do hlavního dokumentu.

Toto účelné řešení má, jak se ukazuje jeden háček. Pokud uživatel různě mění připojené dokumenty a do připojených připojuje jiné, celková jména hladin se tím mění ale existující hladiny v dokumentu zůstávají. Počet hladin u některých uživatelů stoupl do závratných hodnot a délky složených jmen hladin taktéž. Přitom v 99 procentech byly tyto hladiny prázdné.

Proto bylo v této verzi zavedeno, že **po načtení dokumentu včetně externích se projdou hladiny a prázdné s předponou #Extern se smažou**.

**Mazání** prázdných ext. hladin lze **vypnout**.

## *Export / Import*

• **Export do DXF** nyní umožňuje (v případě exportu listu, kde není půdorys) zvolit měřítko.

Účelem je především zadat měřítko pro řezy tak, aby bylo možno po importu do jiného programu odečítat správné rozměry z kresby, proto mají-li sestavy řezů měřítko např. 1:500, při exportu zadáme hodnotu 500. Pokud jsou řezy zobrazeny převýšené, je třeba zvolit, jestli je důležitější pro další práci měřítko výškové či měřítko staničení.

- **Export do DXF – nyní** se exportuje objekt oblouk jako entita ARC (OBLOUK), (pokud se kreslí pouze čára oblouku). Dosud byl oblouk nahrazen entitou POLYLINE.
- **Export SHP / Geopackage** ... funkce umožňuje exportovat data (obvykle data půdorysu polygony, body) do SHP nebo formátu Geopackage.
- **Import Geopackage** umožňuje importovat data (polygony, body) ze souborů ve formátu Geopackage (přípona GPKG).

## *Objekty*

• **Bloky objektů** – do programu byl zařazen systém pojmenovaných bloků objektů obdobný blokům či buňkám v jiných programech. Blok objektů je skupina objektů sloučených do bloku, který je v paměti programu jen jednou a je ho možno vložit na řadu míst. Pro vložení do dokumentu se využívá Transformační box, který neobsahuje podobjekty ale jen odkaz na blok a který umožňuje blok natáčet a měnit jeho měřítka.

V menu **Objekty / Bloky** objektů jsou nástroje pro práci s bloky.

- **Jména objektů bodů lze přenést do jmen bodů nebo textových kódů bodů**, čímž tyto údaje bude možno exportovat standardním exportem bodů.
- Po exportu polygonů či bodů se nyní nabídne otevření editoru s exportovaným souborem, aby bylo možno soubor ihned zkontrolovat.

## *Textové substituce*

• V substitucích v textech lze nově označit nějaké části textu za komentářové, které se nebudou vyhodnocovat a neobjeví se v kresbě.

## *Polygon*

• Funkce **Vytvořit souběžný** byla využita též pro **vytvoření zdi** z polygonu - tedy doplnění bodů jako u souběžného ale v obráceném pořadí a uzavření.

Pro vytvoření zdi je třeba v dialogu nastavit přepínač **Vytvořit zeď**.

- *DMT*
- Nová funkce *Stáhnout data z webu ČÚZK pro oblast polygonu v půdorysu* slouží k vytvoření modelu terénu z dat ČÚZK, potřebná data nejprve online stáhne z webu ČÚZK podle zadaného polygonu nebo obdélníka v půdorysu a poté vygeneruje model (bodový nebo trojúhelníkový). Funkce je v menu *DMT / Vložit model terénu*.

Lze volit data **DMR** ve verzi **1G** (včetně vegetace), **4G** (v 5m rastru), **5G** (povrch terénu) nebo data **vrstevnic Zabaged** (jedná se o výrazně hustší nová data, vytvořená z modelů z nových DMR dat).

- Funkce pro **vytvoření modelu z vrstevnic Zabaged-Výškopis** umí nyní pracovat kromě DXF a DGN též se **soubory SHP**, které ČUZK nově poskytuje.
- **Vytvoření modelu terénu ze souborů LAS a LAZ** bylo doplněno o možnost použít i soubor **E57**.
- Stejná funkce byla navíc rozšířena o možnost **volit body**, která se pro model použijí, **podle jejich klasifikace** ve vstupním souboru LAS (LAZ, E57).
- Pro trojúhelníkové modely terénu byla doplněna možnost použít textové **substituce** {DTM\_Slope} a {DTM\_SlopeLin} pro výpis informací o **sklonu terénu** v jakémkoliv místě na povrchu modelu. Substituce je třeba použít v textu (ale lépe v objektu Popis), který bude vložen na objekt modelu terénu (ten tedy musí být hlavním objektem v okamžiku vkládání). Substituce {DTM\_SlopeLin} vypíše i v případě hladkého modelu hodnotu sklonu z rovinného trojúhelníka modelu.
- Z dialogu **Výběr DMT** lze **vytvořit rastrový model z bodového modelu** (je to řádově rychlejší než z trojúhelníkového modelu, lze toho využít např. pro zobrazení plochy modelu s velkým počtem bodů v Pohledech a není třeba ani trojúhelníkový model generovat) To není nová funkce, ale nově je Vytvoření rastrového modelu, které je rychlé ale náročné na paměť, zpracováno v pozadí 64bit programem, což umožňuje vytvářet mnohem větší rastrové modely. Připomeňme v této souvislosti, že pro možnost zobrazení modelu ve 3D-pohledech je důležitá především velikost paměti grafické karty a rastrový model je přitom úspornější než trojúhelníkový.
- **Informace u kurzoru** ... Pro funkce Informace o bodu modelu, smazání bodu modelu apod. se zobrazovalo malé info-okno se jménem bodu modelu. Od nové verze je obsah okna volitelný, info-okno při svém zobrazení nahradí info-okno s obecnými informacemi, bylo-li zobrazeno.

I pro toto info-okno lze **upravit vzdálenost** kurzoru od něj pohybem myši při stisknutých klávesách Alt+Shift. To se využije také pro **nastavení obsahu okna** - umožní to posunout myš nad okno, kdy lze zobrazit volby stiskem pravého tlačítka myši.

- **Generace z dat dokumentu** v této funkci bylo zajištěno, že pokud body vybraných polygonů či vybrané objekty bodů, které se použijí pro generaci, mají **textové kódy**, budou přidány do .pbd souboru a v předpisu formátu bude přidán textový kód koncový. Tím se zajistí, že při generaci modelu terénu budou textové kódy přiřazeny k prioritám bodů, které se zapíší k odpovídajícím bodům modelu a bude možno v popisech bodů modelu tyto textové kódy zobrazovat.
- Funkce **Přejmenování bodů** modelu terénu nyní pojmenuje body tak, aby pro platné body modelu byla souvislá řada čísel.
- Funkce ve skupině funkcí **Návaznost** (dostupné v dialogu Výběr DMT) umožňující přebírat body z modelu pro přebírání bodů do editovaného modelu (či průsečíky spojnic obou modelů), byla upravena tak, aby při nastavení, které zajistí průběžné spojování vkládaných bodů zvolenou povinnou spojnicí, bylo možno kdykoliv "sáhnout" i na bod editovaného modelu, kdy se zavede spojnice k němu (pokud nebyl prvním vybraným) a další spojnice se zavede od něj. Při přiblížení kurzoru k bodu editovaného modelu je signalizována možnost bod použít zobrazením dvojice soustředných kroužků kolem bodu, kde větší má 1.5 násobnou velikost než ten menší (při přiblížení k bodu modelu pro přebírání bodů má větší kroužek dvojnásobnou velikost).

## *Pohledy*

- V dialogu pro spuštění pohledu na model z grafického prostředí Atlasu lze zvolit, že 3D-pohledy se otevřou jen pro část modelu (podle okna, lupy nebo zvoleného polygonu či obdélníka). Nově lze toto využít pro rastrové modely. Pokud chceme vidět jen část velmi velkého rastrového modelu, výrazně to ušetří čas a případně (podle velikosti paměti grafické karty) umožní se na model ve 3D-pohledech podívat.
- Modul **3D-Pohledy** byl upraven tak, aby minimalizoval problémy, které se projevily v souvislosti s využitím paměti grafické karty po velké aktualizaci Windows 10 a Windows 11 vydané v roce 2022 a označené 22H2. V některých komentářích na internetu se uvádí, že problémy jsou zřejmě jen s kartami NVidia.

Problémy nastaly u modelů, které měly několik miliónů bodů. Před 22H2 ale program dokázal zobrazit modely s desítkami i nízkými stovkami mil. bodů (podle paměti grafické karty). Kdo s takovými modely nepracuje, nemusí se tím znepokojovat.

*Pro ostatní: Data modelu jsou předávaná do grafické karty po částech, které když se do karty odešlou, v programu se uvolní pro další data. Po zmíněné aktualizaci se ale paměť v 32-bitovém programu přestala uvolňovat což rychle způsobilo jeho pád. Po řadě testů jsme zjistili, že při výrazném zmenšení posílaných částí problém téměř zmizí, proto jsme v tomto smyslu program upravili, ale jde o empirické zjištění, a na jiné grafické kartě by nemuselo fungovat. Max. velikost posílaného bloku byla stanovena na 100000 ale lze ji změnit v registrech – hodnota LimTrianPart v klíči:*

*HKEY\_CURRENT\_USER\SOFTWARE\Atlas DMT\pOGLedy5.*

*To se netýká rastrových modelů, jejichž data jsou posílány do karty po řádcích.*

*Případnou editaci registrů nedoporučujeme nepříliš zkušeným uživatelům.*

*Pro úplnost, moderní grafické karty jsou schopny po vyčerpání vlastní paměti využít i volnou operační paměť počítače (s omezení, které lze zjistit ve správci úloh / výkon / GPU), je ale třeba počítat s tím, že v tom případě znatelně klesá rychlost zobrazování při změnách pohledu.*

# *Řezy*

- Na **svislé kótě** se při snap-módu budou automaticky **nabízet body na všech průsečících čáry kóty (bez vyhnutí) s řezy v sestavě**. Též se budou nabízet průsečíky jiných objektů s čárou (bez vyhnutí) svislého popisu, pokud bude nabízení průsečíků při snap-módu je zapnuto. To bude fungovat standardně (tedy nabídne se průsečík těch dvou objektů, kterých se naposled dotkl kurzor).
- Nově se budou **aktualizovat řezy i nad souběžnými polygony**, po editaci hlavního polygonu, pokud jsou souběžné jeho podobjekty, které automaticky udržují souběžnost a jsou nad nimi řezy vygenerovány.
- **Při jednom hromadném přepočtu řezů** se v některých případech zapisovalo více pracovních stavů tedy kroků pro funkci UnDo. V nové verzi je zajištěno, že **se zapíše pracovní stav pro UnDo jen jeden**, takže použitím Funkce UnDo se obnoví stav před hromadným přepočtem řezů.

## *Eroze*

• **Povodí z GeoTiffu** - do menu *Eroze / Objekty a funkce* byl zařazen **výpočet povodí** z rastrového souboru typu GeoTiff, který obsahuje výšky bodů terénu. Výstupem je opět GeoTiff, kde každý bod obsahuje číslo povodí ke kterému patří.

Z výsledného geotiffu lze vytvořit model (nejlépe rastrový, který je úsporný a umožní hypsometrické zobrazení) z menu *DMT / Vložit model terénu / Z GeoTiffu*.

Funkce nabídne též vytvoření souborů polygonů (.plg) s hranicemi jednotlivých povodí, které lze vložit do půdorysu z menu *Soubory / Import do výkresu / Import polygonů z textových souborů*.

• **Odtokové dráhy z GeoTiffu –** Ve stejném menu je i **výpočet odtokových drah, a akumulace průtoku**. Výsledný rastr (opět GeoTiff) pak obsahuje hodnoty akumulace průtoku ve všech bodech rastru. Z něho lze opět vytvořit nejlépe rastrový model z menu *DMT / Vložit model terénu / Z GeoTiffu*, kdy v tomto případě vznikne i ini soubor s nastavením hypsometrie, který se (pomocí odkazu zapsaného v .dmi modelu) použije při zobrazení modelu.

## *Odstřel*

• **Výstup vrtů do textového souboru –** v předpisu výstupu se používají substituční slova, ta byla doplněna o souřadnice ústí vrtu {BoreX} {BoreY} {BoreZ}.

## *Cesty*

• do dialogu vlastností polygonu vozovky, do záložky Koridor byla doplněna volba "**Kreslit body hranice dočasného záboru značkami na příčné polygony**", viz. strana 80. Tato funkce vykreslí na příčných polygonech body dočasného záboru území v době stavby, aby bylo možné technologicky zrealizovat položení vrstev tělesa vozovky

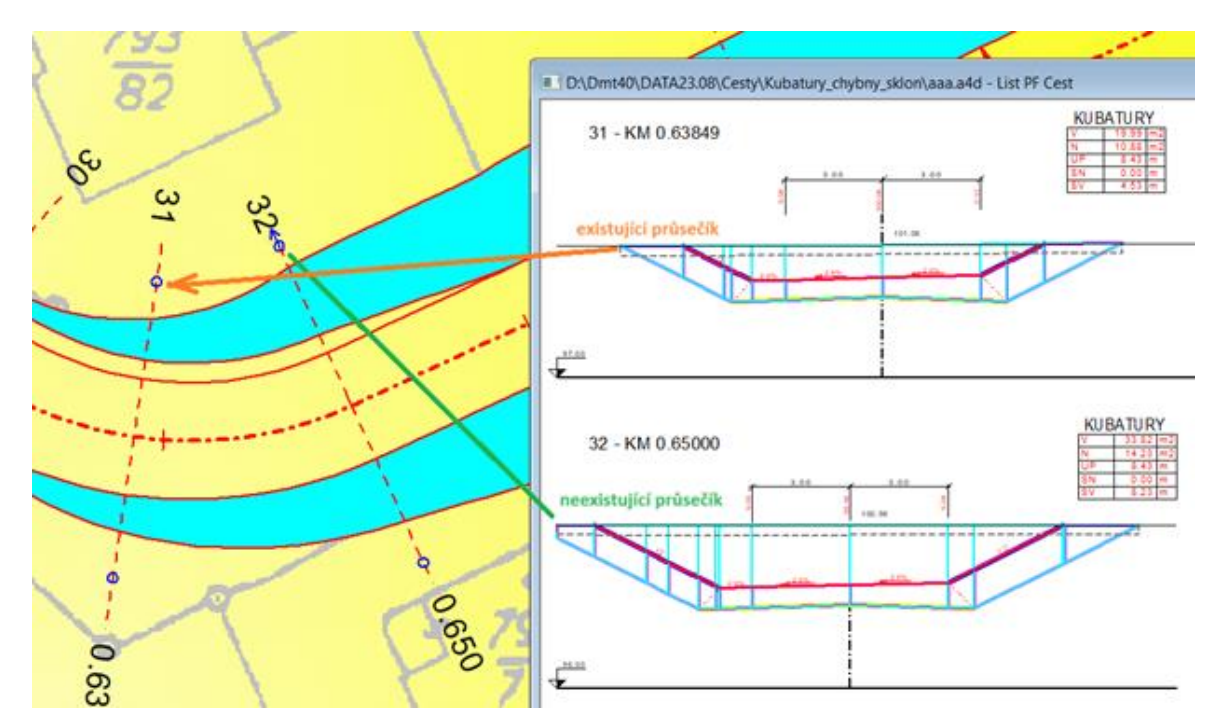

- do dialogů Vlastnosti **Schémat sklonů v půdorysu** byly doplněny možnosti:
	- vypnout popis staničení
	- posouvat popis staničení podél i napříč osy
	- použít u všech popisů zvýraznění textů (podložení obdélníkem nebo bílým obrysem)

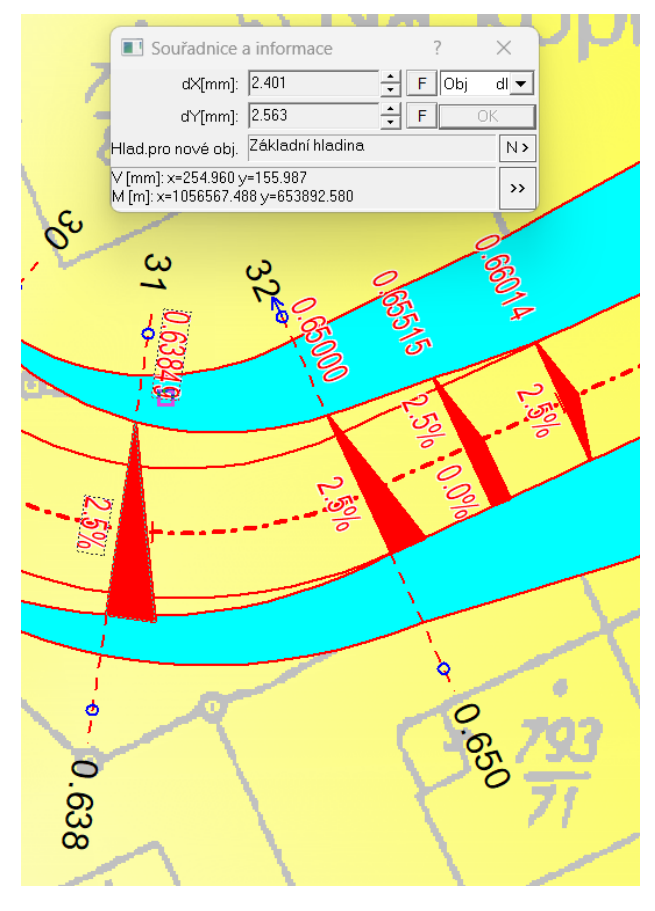

- do dialogu **vlastností Vlastnosti Sklonovníku v půdorysu** byly doplněny možnosti:
	- použít u všech popisů zvýraznění textů (podložení obdélníkem nebo bílým obrysem)

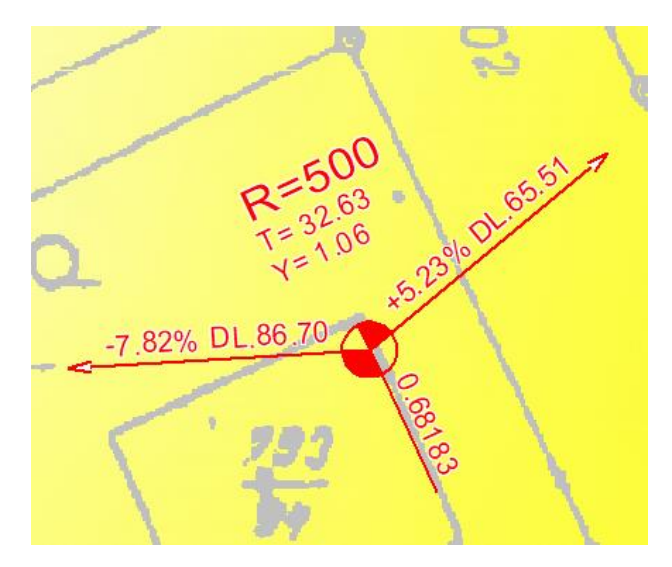

- **doplnění substitucí úseků polygonu** o parametry vozovky vztažené ke středu úseku. Využitelné zejména k doplnění v místech popisů oblouků. Jedná se o tyto substituce:
	- {SirkaVozL}…Šířka vozovky vlevo v [m] ve vrcholu oblouku nebo středu úseku
	- {SirkaVozP}…Šířka vozovky vpravo v [m] ve vrcholu oblouku nebo středu úseku
	- {RozsirKrL}…Rozšíření vozovky vlevo v [m] ve vrcholu oblouku nebo středu úseku
	- {RozsirKrP}…Rozšíření vozovky vpravo v [m] ve vrcholu oblouku nebo středu úseku
	- {SklonSPL}…Příčný sklon vozovky vlevo v [%] ve vrcholu oblouku nebo středu úseku
	- {SklonSPP}…Příčný sklon vozovky vpravo v [%] ve vrcholu oblouku nebo středu úseku

Ukázka použití:

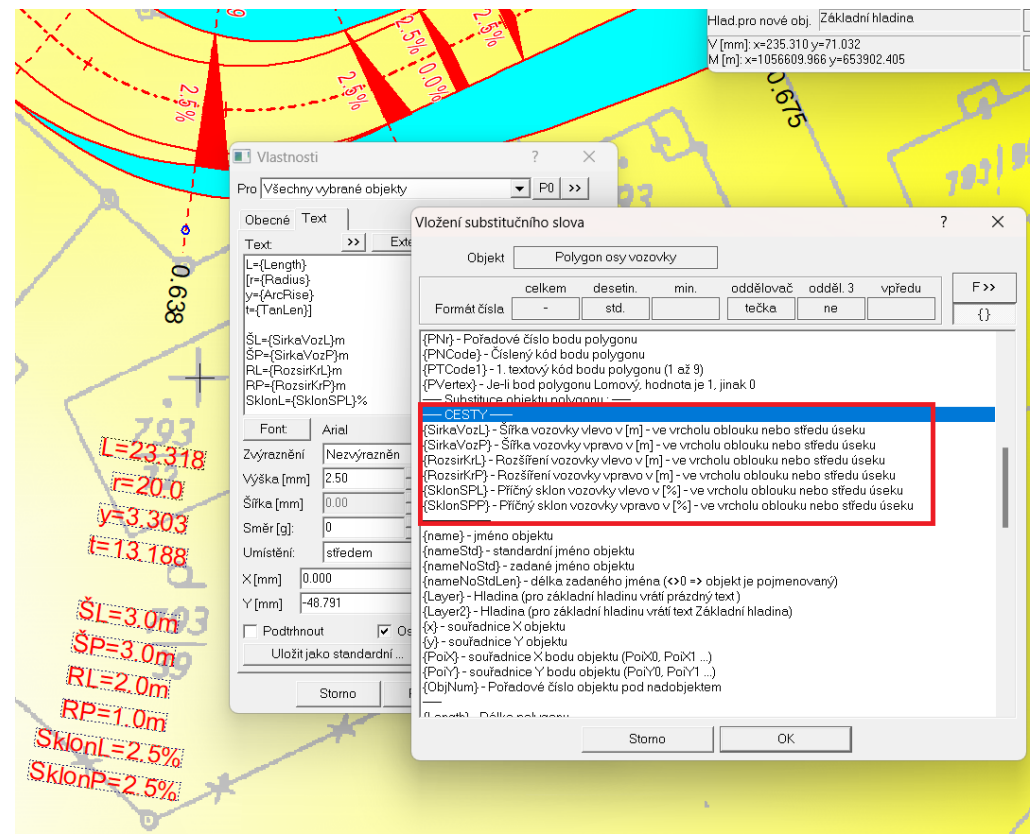

- **změněna funkcionalita přidávání bodů polygonů** nadstavby z metody po jednom bodu na metodu přidávám, pokud neukončím pravým tlačítkem myši (ESC). Od této verze je tedy editace shodná jako u běžného polygonu nebo řezu.
- **opravena funkčnost sklonu svahu od spodku tělesa vozovky vlevo** v případě, že neexistoval průsečík s řezem původním terénem, tak se první lichoběžník zleva sklonem napojil na 1. bod původního terénu,

čímž nedodržen maximální zadaný sklon. V případě existujících průsečíků výkopů s řezem původního terénu tato anomálie nenastala.

# 33 - KM 0.67513

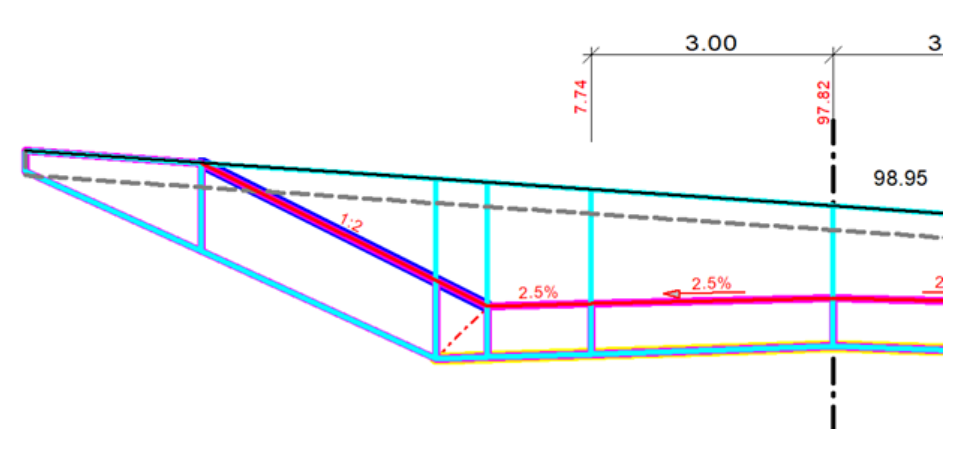

- **oprava výjimky při mazání NSPF**, která způsobovala nestandardní ukončení aplikace
- **oprava anomálie po změně pořadí objektů délkových kót NSPF** ve stromě dozadu až za řez NSPF, která způsobovala nestandardní ukončení aplikace
- **optimalizace funkce** "Návrh výšky a změn srovnávací roviny" v dialogu vlastností sestavy podélného řezu. Podrobnější vysvětlení fungování je uvedeno v nápovědě u dialogu.

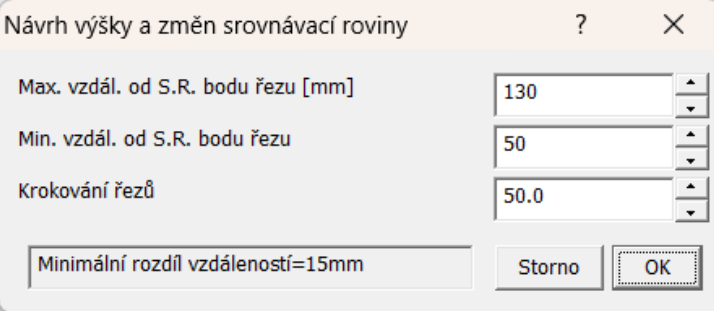

## *Toky*

**Zavedení kombinované tvorby příčných řezů** nad vybraným polygonem osy koryta, polygony břehů a příčnými polygony s volbou geodeticky zaměřených bodů v korytě a úseky polygonových bodů v inundaci, kde se body řezů načítají z bodů DMT (např. DMR5g)

Nadstavba toky do této verze používala 2 způsoby tvorby řezů:

- 1. První způsob tvorby výkresů byl dán daty ze souboru PLG, kde bylo zpracované kompletní geodetické zaměření řezů toků a tzv. maker (objektů na nich). Tento soubor se dal načíst do výkresu řezů v menu Toky->Import->řezů a objektů z PLG nebo se dal načíst do výkresů situace v menu Toky->Import- >polygonů a objektů do situace z PLG. Tím vznikly dva výkresy, kde v jednom byla situace a v druhém řezy. Tyto výkresy byly nepropojené a každá změna znamenala dvojí práci.
- 2. Druhý způsob využíval tvorbu řezů nad kvalitním digitálním modelem terénu, kde musel být kvalitní i model v korytě vodních toků. Pak šlo definovat polygony osy koryta, polygony břehů a příčné (kolmé) polygony kdekoli v trase. Následně šlo v menu Toky->Import->řezů dle vybraného polygonu... vygenerovat řezy, které byly provázané s polygony. Toto řešení má obrovskou výhodu v možnostech jakkoli přidávat nové polygony nebo měnit průběh stávajících, ale je to velmi náročné na tvorbu kvalitního modelu.

Tato verze zavádí možnost tzv. kombinované tvorby řezů, kde se použijí body do podélných řezů a body v korytě u příčných řezů z geodetického zaměření, ale body v údolní nivě (inundaci) se použijí z modelu terénu, většinou z DMR5g.

#### Postup:

- 1. Vložit do výkresu prázdný půdorys a načíst soubor PLG přes funkci v menu Toky->Import->polygonů a objektů do situace z PLG. Tím vzniknou v půdorysu podélné polygony a krátké příčné polygony přes koryto toku, které zaměřil geodet.
- 2. Následně se na území dané polygony a rozšířené o celé zájmové území (většinou celé údolí až do svahů) načte orotofoto (offline nebo WMS) a DMR5g (doporučuje se zapnout pracovní vrstevnice)
- 3. Nad takto vytvořenou přehlednou situací se provede natažení příčných polygonů o nové koncové body umístěné na svazích údolí (výběr příčného polygonu a Ctrl+šipka). Může být přidáno libovolné množství bodů
- 4. Alternativně lze příčné profily i kopírovat, např. se tím může významně ušetřit čas geodeta, když je tvar koryta v delším úseku obdobný (např. prismatické umělé koryto). Při kopírování se profil dynamicky upravuje dle nivelety v ose na původním zaměřeném místě a na novém. Obdobně se upravují i zaměřené body břehů a bodů za nimi (dle podélných řezů břehy) Tím je zajištěno, že výšky dna v ose a břehů budou výškově odpovídat mezi PO a PF řezy
- 5. Pokud jsou polygony kompletní co do počtu a délek, lze spustit funkci v menu Toky->Import->řezů dle vybraného polygonu... a v dialogu zaškrtněte volbu Dopočítat úseky řezu z DMT (pokud Z=0).

Tím máme jeden výkres s listem situace, podélných řezů a příčných řezů dynamicky propojený, který můžeme následně i upravovat v místech polygonů, kde se načítají data z modelu. Funguje i dodatečné kopírování (zahušťování) příčných polygonů.

Principy, které je nutné dodržet:

- 1. přidávání nových bodů k existujícímu podélnému polygonu: (OSA, PB,LB)
- na konce polygonu Z=Z koncové
- mezi 2 existující body Z=lineární interpolace mezi Z1 a Z2
- lze samozřejmě použít snap na zaměřený bod nebo výšku ručně zadat
- 2. přidávání nových bodů k existujícímu příčnému polygonu: (PF1, PF2, …)
- vkládání nových bodů na konce polygonu: Z=0, snap by neměl fungovat

(pokud je jeden nebo oba body v úseku polygonu se Z=0, tak se body řezu v tomto úseku načítají dynamicky z DMT)

- mezi 2 existující body:
- $Z1=0$  nebo  $Z2=0$ , tak  $Z=0$
- $Z1 \le 0$  a  $Z2 \le 0$ , tak Z=lineární interpolace mezi Z1 a Z2
- 3. Kopírování příčných polygonů a přizpůsobení výšek Z u jeho bodů
- u vkládané kopie příčného polygonu aplikace nejprve připočte ke všem geodeticky zaměřeným bodům rozdíl výšek v niveletě osy koryta. Všechny uvedené výškové rozdíly se zjišťují z výškového průběhu podélného řezu (podélného polygonu, kde jsou u bodů Z výšky) mezi původním a novým podélným staničením
- následně se to samé provede u bodů počínaje PB a další body za ním ve směru od OSY
- nakonec se to samé provede u bodů počínaje LB a dalšími body za ním ve směru od OSY koryta
- u bodů se Z=0 se nic nemění, jelikož systém ví, že tam bude načítat průběh terénu z DMT

Poznámka: Pokud je potřeba změnit výšky geodeticky zaměřených bodů, je potřeba tyto výšky změnit na primárním zdroji, tj. na polygonech v situaci a pak nechat přepočítat řezy. Menu Řezy->Přepočítat řezy nad polygonem.

#### **Nedořešené problémy s tvorbou objektů křížení v řezech dle křížení polygonů v situaci:**

• v místech geodeticky měřených částí PlgPF se **body s textovým kódem křížení nahradí body z měření**. Výsledkem je fakt, že objekt křížení na místě půdorysného průsečíku polygonů nevznikne a v řezu se nevygeneruje !!!

#### **konec změn týkajících se kombinované tvorby příčných řezů nad vybraným polygonem**

- **oprava generování objektů křížení** v CutPF a CutPO dle dialogu "Volba objektů pro výpočet průsečíků"
- **Filtry** pro popisy v CutPO byly o 1 posunuté
- **v CutPF se generovala křížení** ze všech popisů bodů polygonu, tedy i z "-PF" nebo "-PB-S", nyní se generuje křížení poze z textových kódů, kde je definován typ křížení, tj. např. KANAL[1:500]
- **textové kódy zadané u bodů** jako (LB, LD, OSA, PD, PB, S, …) se dají vypsat nad SVK, takže to bylo zbytečně dvojmo
- **změněna funkcionalita přidávání bodů polygonů** nadstavby z metody po jednom bodu na metodu přidávám, pokud neukončím pravým tlačítkem myši (ESC). Od této verze je tedy editace shodná jako u běžného polygonu nebo řezu.
- **optimalizace funkce "Návrh výšky a změn srovnávací roviny"** v dialogu vlastností sestavy podélného řezu. Podrobnější vysvětlení fungování je uvedeno v nápovědě u dialogu.

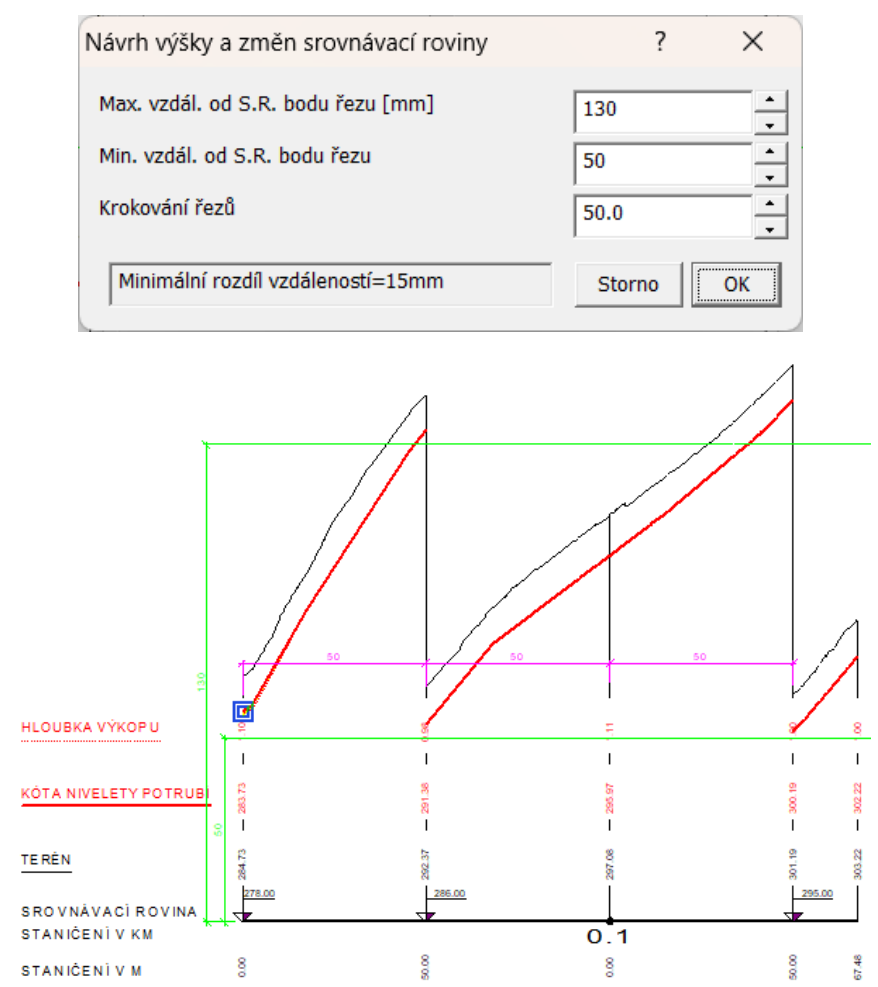

• **opraveno defaultní nastavení na příčných polygonech** – již lze nastavit zobrazování popisů staničení.

## *Kanalizace*

• **optimalizace funkce** "Návrh výšky a změn srovnávací roviny" v dialogu vlastností sestavy podélného řezu. Podrobnější vysvětlení fungování je uvedeno v nápovědě u dialogu.

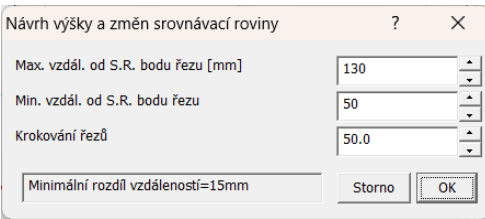

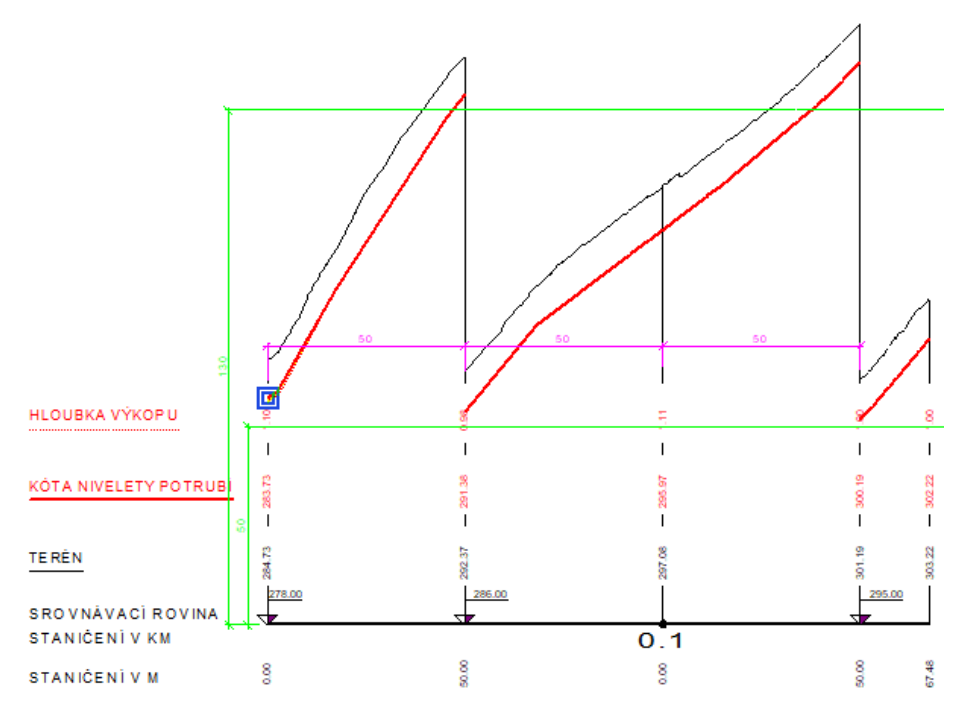

- **změněna funkcionalita přidávání bodů polygonů** nadstavby z metody po jednom bodu na metodu přidávám, pokud neukončím pravým tlačítkem myši (ESC). Od této verze je tedy editace shodná jako u běžného polygonu nebo řezu.
- **doplněna funkcionalita hromadné změny názvů šachet**, čímž lze řešit změnu na číslování šachet metodou "auto dále". Auto dále je stará funkčnost, dokud nebyly substituce. Podmínkou pro auto dále je text popisů šachet "Š 1" a "Š 2" až "Š 15" nebo třeba "ŠK 1" a "ŠK 5" …, pak funkce funguje. Na substituční automatický popis "Š{SachtaNum}" nefunguje. Aby se daly popisy šachet na řezu hromadně upravit, tak byla přidána do seznamu "Pro" v dialogu vlastností možnost výběru všech popisů šachet v sestavě. Pak stačí šachty přejmenovat např. na text "Š 1" a následně pak funkce auto dále bude po vybrání první z popisů "Š 1" zleva fungovat.

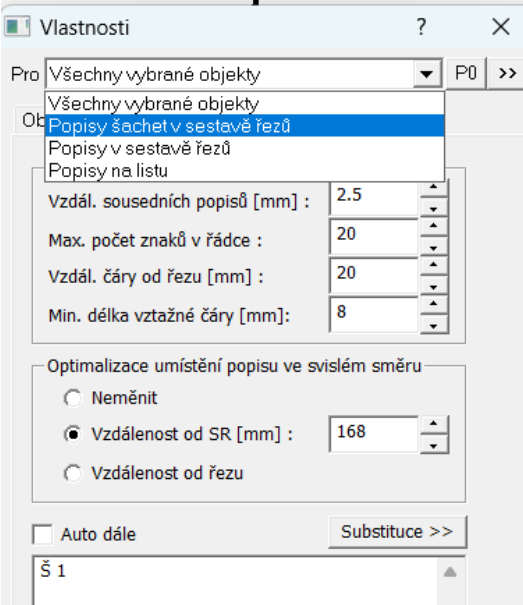

• **oprava zapínání a vypínání kresby symbolu redukce** v podélném profilu (zatrhávací pole v dialogu Profily a druhy potrubí nereagovalo)

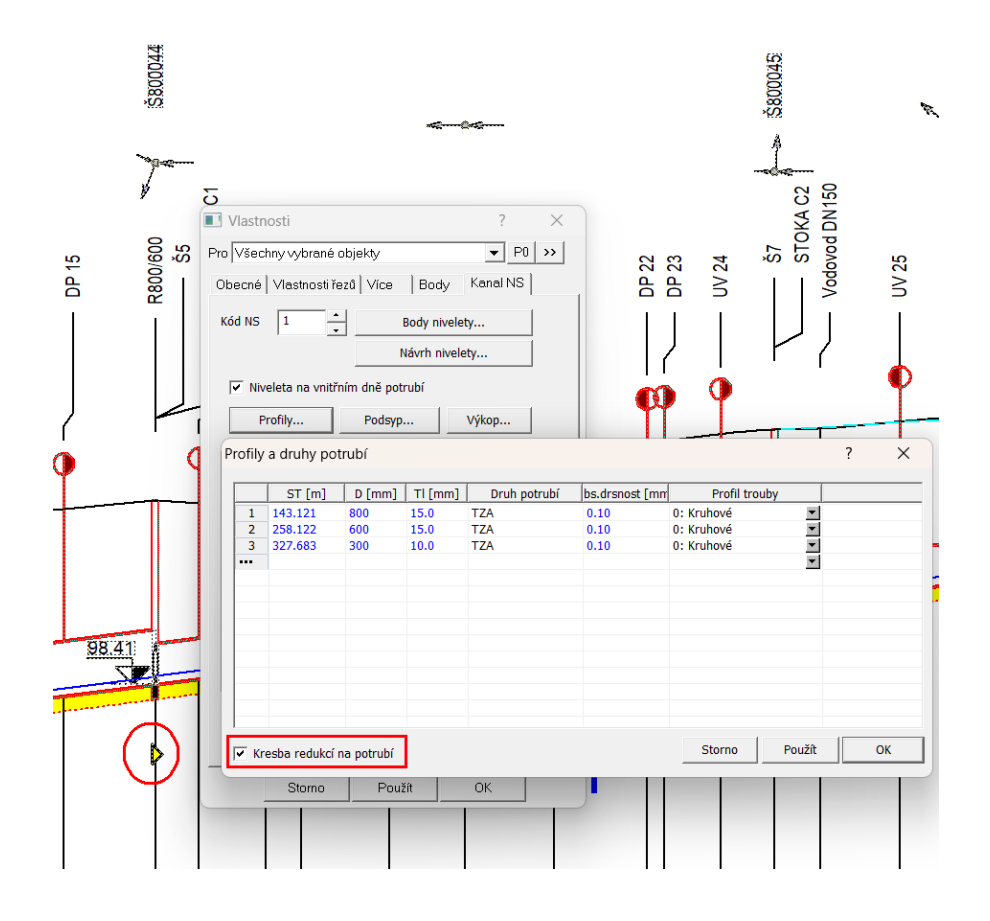

#### *Vodovod*

- **změněna funkcionalita přidávání bodů polygonů** nadstavby z metody po jednom bodu na metodu přidávám, pokud neukončím pravým tlačítkem myši (ESC). Od této verze je tedy editace shodná jako u běžného polygonu nebo řezu.
- **optimalizace funkce** "Návrh výšky a změn srovnávací roviny" v dialogu vlastností sestavy podélného řezu. Podrobnější vysvětlení fungování je uvedeno v nápovědě u dialogu.

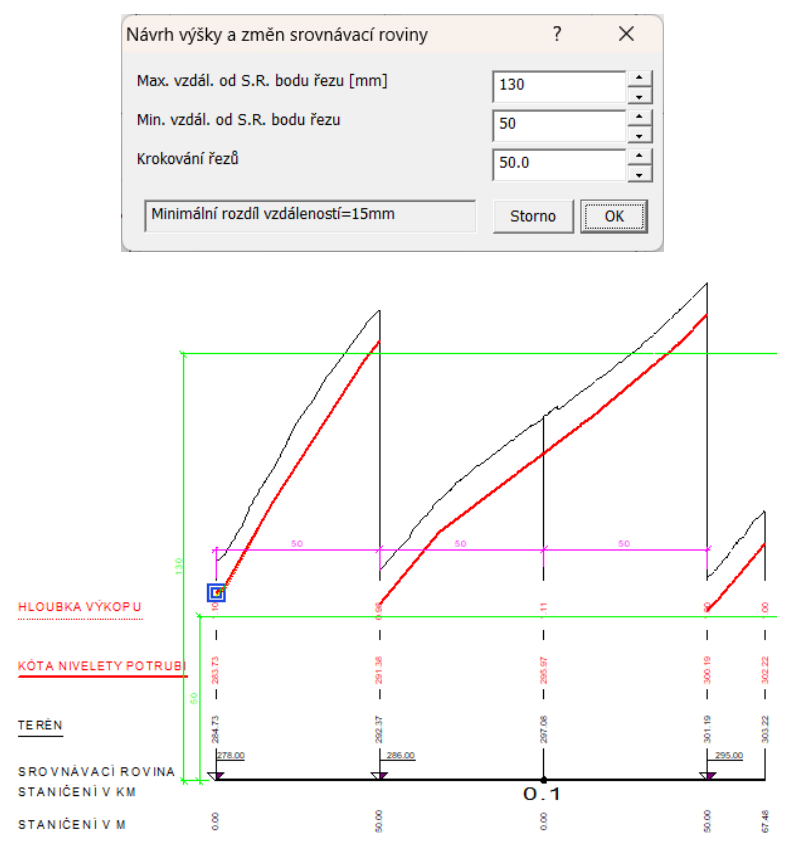